## **Настройка службы DDNS**

Служба DDNS может использоваться для синхронизации «публичного» адреса на WANинтерфейсе маршрутизатора с сервисами DynDDNS.com или DlinkDDNS.com.

Данный функционал полезен, если IP-адрес устройства периодически меняется. Через заданные промежутки времени маршрутизатор будет сопоставлять свой IP с URL-адресом, по которому возможно обращение от удаленных узлов. Таким образом, отпадает необходимость каждый раз сообщать удаленным клиентам новый адрес, достаточно один раз указать им URL, зарегистрированный на одном из сервисов.

Для использования службы DDNS необходимо зарегистрироваться на сервисах DynDDNS.com или DlinkDDNS.com.

При настройке потребуются учетные данные:

• Имя хоста (Host Name), которое задается при регистрации на сайте;

• Имя пользователя (User) и Пароль (Password) для входа на сервис.

Внимание! DDNS можно использовать только при наличии «белого» (публичного) внешнего адреса. Данная услуга предоставляется провайдером.

1. В основном меню слева в разделе **Дополнительно** выберите **DDNS**.

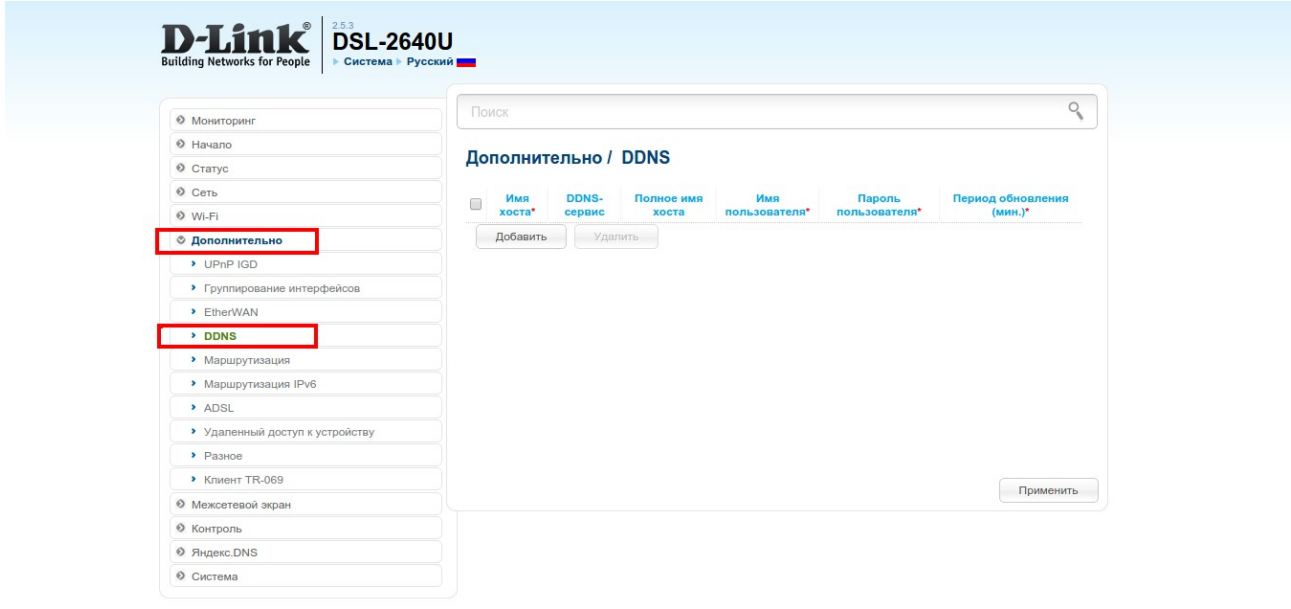

2. Нажмите кнопку **Добавить** для добавления нового правила.

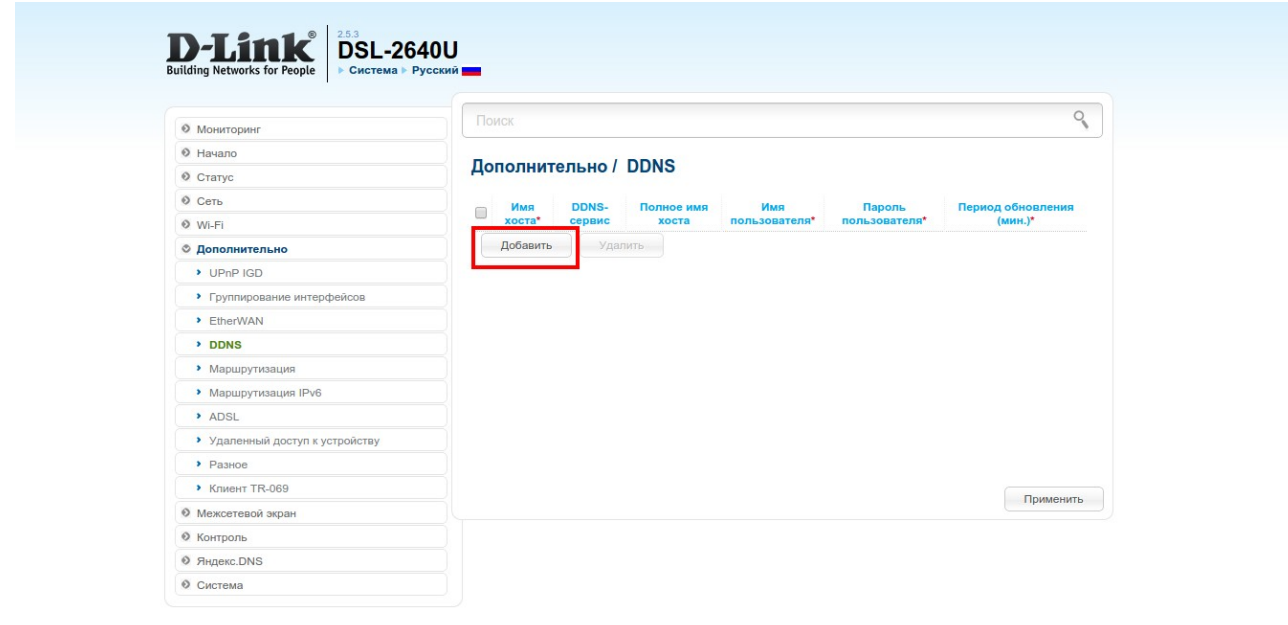

- 3. Введите необходимые данные:
- имя хоста;
- укажите DDNS-сервис;
- имя пользователя;
- пароль пользователя;

- период обновления, т.е. интервал времени, через который будет происходить проверка соответствия IP-адреса на WAN-интерфейсе устройства и сохраненного на сервисе DDNS. Нажмите **Применить**.

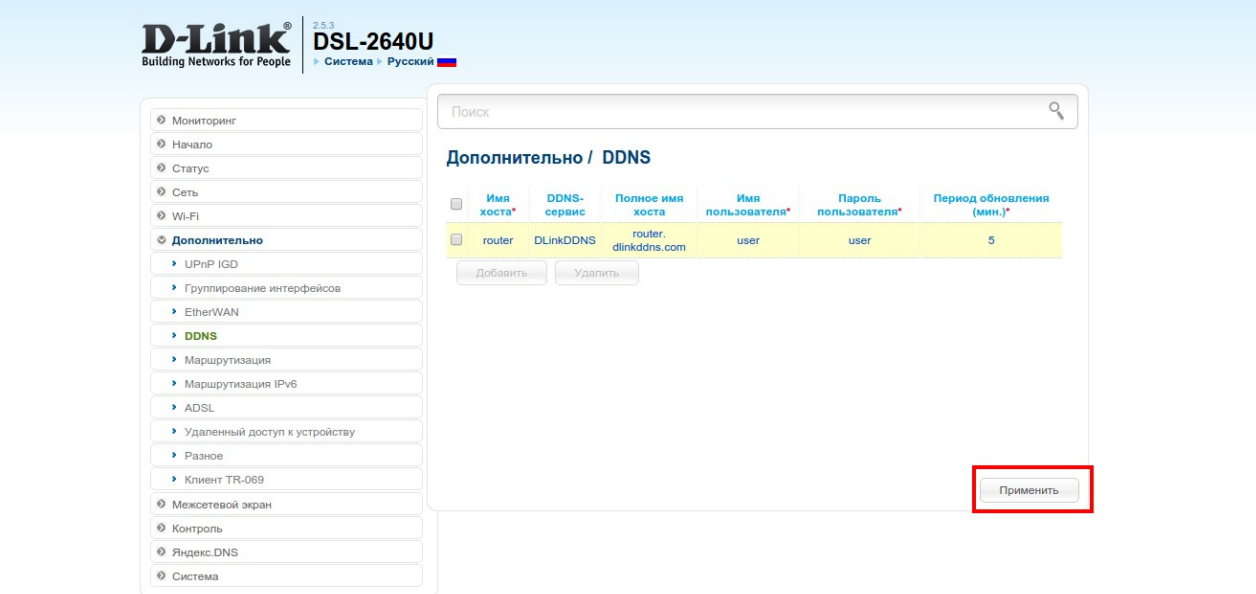

4. Сохраните настройки, нажмите на уведомление **Конфигурация устройства была изменена**.

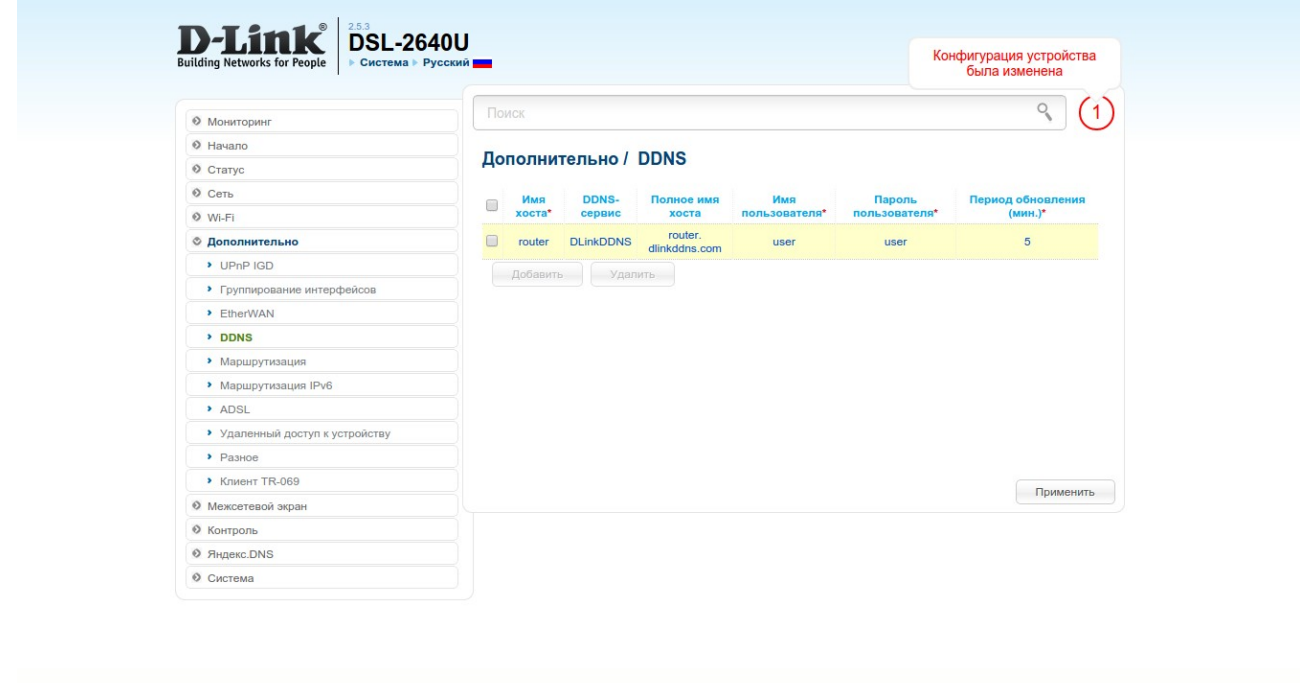

Теперь для обращения из удаленных сетей на внешний адрес маршрутизатора можно использовать URL-адрес (в данном примере – router.dlinkddns.com).

Такой адрес можно использовать при работе с виртуальными серверами, DMZ, а также для получения удаленного доступа к устройству.

Например, в Вашей сети есть FTP-сервер, для которого настроен виртуальный сервер с портом 21. WAN-адрес маршрутизатора в данном примере 172.32.155.4.

Из удаленной сети можно обращаться как по адресу [ftp://1](ftp://192.168.156.45/)72.32.155.4, так и по доменному имени [ftp://router.dlinkddns.com.](ftp://router.dlinkddns.com/)